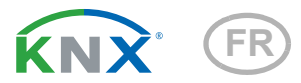

# KNX R sl Capteur de pluie

Numéro d'article 70165

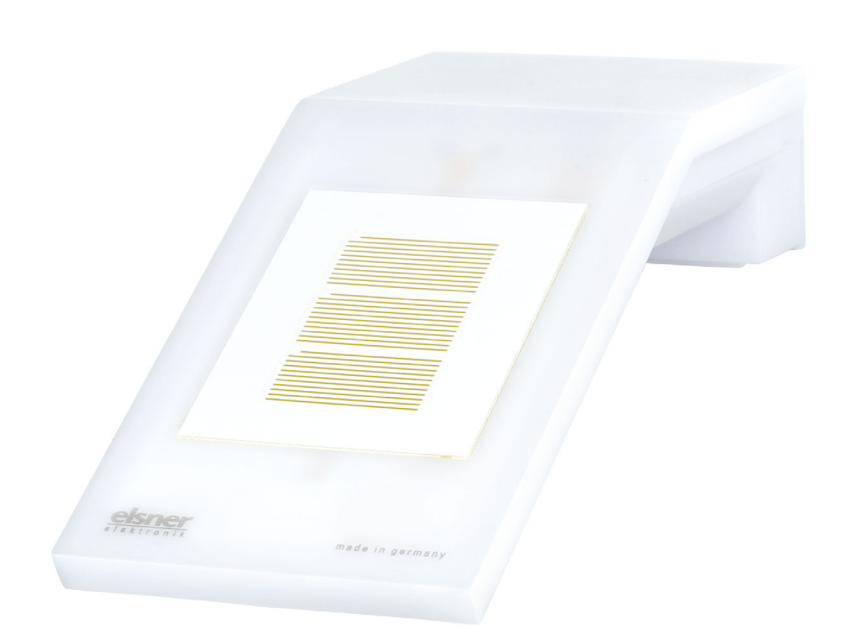

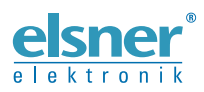

Installation et réglage

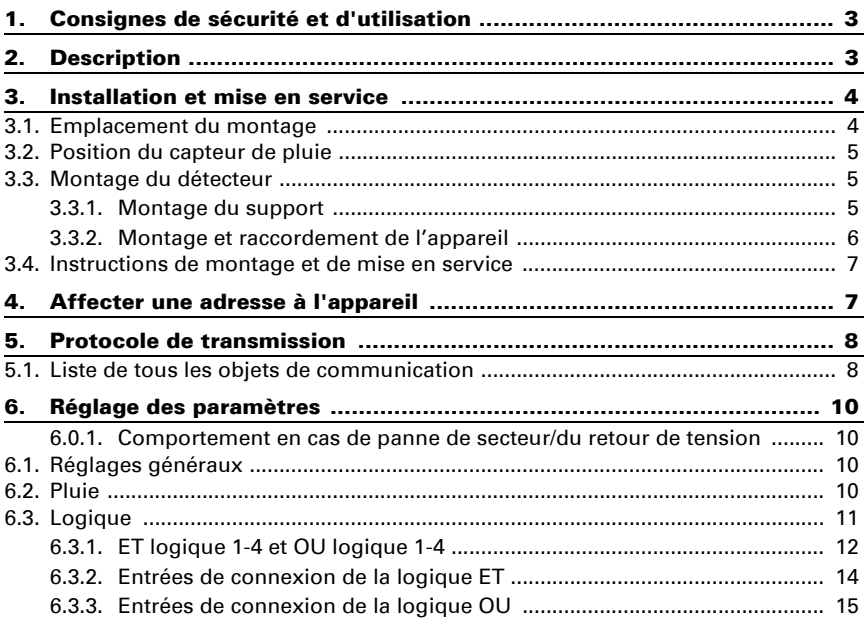

Le présent manuel est régulièrement modifié et adapté aux versions les plus récentes du logiciel. La version des modifications (version du logiciel et date) est indiquée en pied de page de la table des matières.

Si vous employez un appareil dont la version du logiciel est plus récente, consultez le site www.elsner-elektronik.de sous la rubrique « Service » et vérifiez si une nouvelle version du manuel est disponible.

### Explication des symboles contenus dans le présent manuel

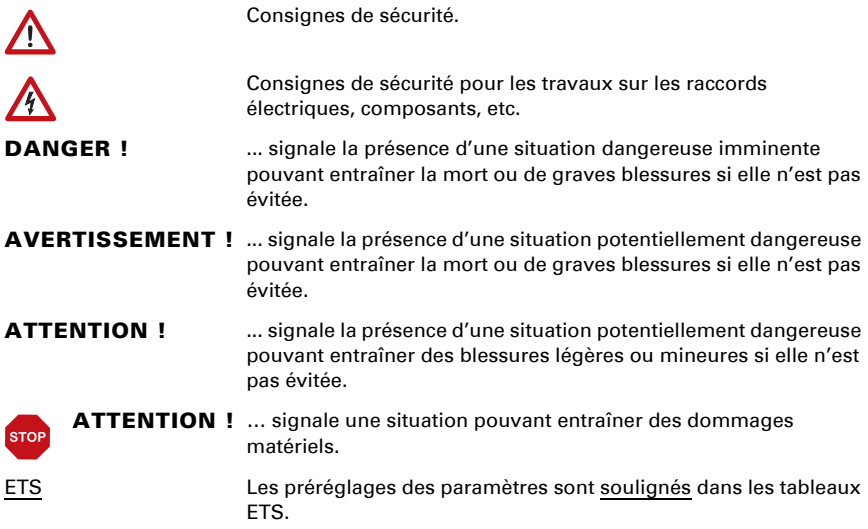

# <span id="page-4-0"></span>1. Consignes de sécurité et d'utilisation

L'installation, le contrôle, la mise en service et le dépannage de l'appareil sont strictement réservés aux électriciens agréés.

#### ATTENTION ! W Tension électrique !

 $| \cdot |$ 

L'appareil contient des composants sous tension sans protection. • Inspectez l'appareil avant de l'installer pour vérifier qu'il n'est pas endommagé. Ne mettre en service que des appareils non endommagés.

• Respecter les directives, règlements et dispositions en vigueur au niveau local en matière d'installation électrique.

• Mettez immédiatement l'appareil ou le système hors service et sécurisez-le afin d'éviter toute utilisation accidentelle lorsqu'un fonctionnement sans danger n'est plus garanti.

Utilisez l'appareil exclusivement pour l'automatisation des bâtiments et respectez le mode d'emploi. Une utilisation incorrecte, des modifications apportées à l'appareil ou le non-respect du mode d'emploi invalident toute garantie ou droit à la garantie. N'utilisez l'appareil qu'en tant qu'installation fixe, c'est-à-dire uniquement en état monté et après l'achèvement de tous les travaux d'installation et de mise en service et uniquement dans l'environnement prévu à cet effet.

La société Elsner Elektronik décline toute responsabilité pour d'éventuelles modifications des normes et standards appliqués après la date de parution du présent manuel.

Les informations relatives à l'entretien, à l'élimination, à l'étendue de la livraison et aux données techniques se trouvent dans les indications d'installation.

# <span id="page-4-1"></span>2. Description

Le Capteur de pluie KNX R sl pour le système bus du bâtiment KNX détecte les précipitations. Deux sorties de commutation, portes logiques ET et portes logiques OU, sont disponibles.

Dans le boîtier compact du **KNX R sl**, sont hébergés la technique sensorielle, l'électronique d'évaluation et l'électronique du couplage bus.

#### *Fonctions :*

- Détection des précipitations : La surface du détecteur est chauffée de telle sorte que seulement des gouttes et des flocons peuvent être détectés en tant que précipitations et non pas le brouillard ou la rosée. A l'arrêt de la pluie ou de la neige le détecteur sèche rapidement et le message de précipitations disparaît.
- **2 sorties de commutation** (objets de communication)

• 4 portes logiques ET et 4 portes logiques OU avec chacune 4 entrées. Comme entrées pour les éléments logiques, tous les événements de commutation ainsi que 16 entrées logiques sous forme d'objets de communication peuvent être utilisés. La sortie de chaque élément peut être configurée au choix comme 1 bit ou 2 x 8 bits

# <span id="page-5-0"></span>3. Installation et mise en service

### <span id="page-5-1"></span>3.1. Emplacement du montage

Sélectionnez une position de montage sur le bâtiment, où la pluie peut être détectée sans entrave par le détecteur. Ne jamais installer sur l'appareil des éléments de construction desquels des gouttes d'eau pourraient s'écouler sur le détecteur de précipitations après l'arrêt des chutes de pluie ou de neige.

La position de montage doit être choisie de manière à ce que le capteur de précipitations ne puisse pas être touché par des personnes.

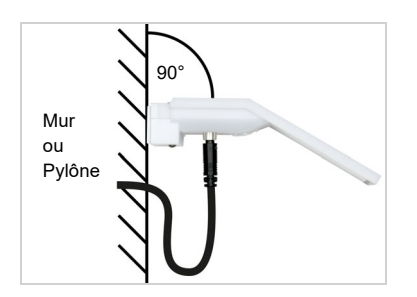

*Fig. 1 L'appareil doit être installé sur un mur vertical (ou un pylône).*

*Placez la conduite d'alimentation dans une boucle avant de l'introduire dans le mur ou dans la boîte de jonction. Cela permettra à la pluie de s'égoutter et de ne pas s'égoutter dans le mur ou la boîte.*

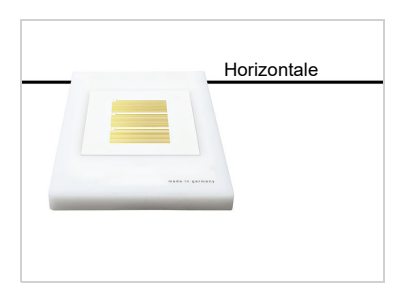

*Fig. 2*

*L'appareil doit être monté horizontalement (de niveau) dans le sens transversal.* Horizontale

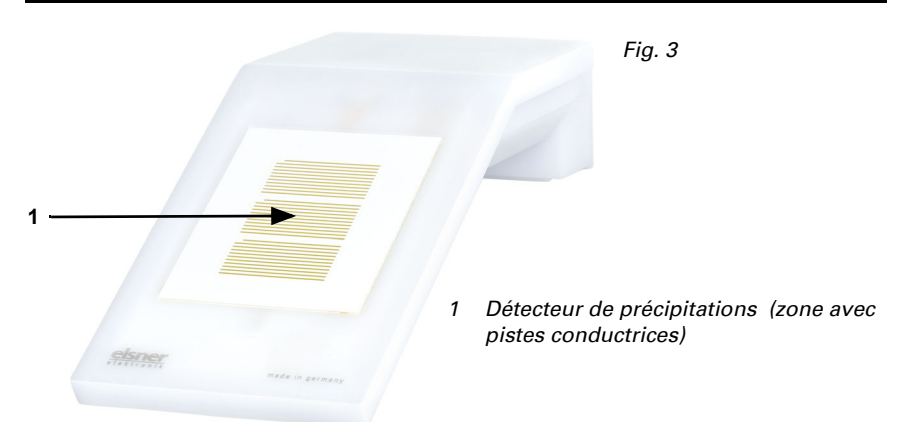

### <span id="page-6-0"></span>3.2. Position du capteur de pluie

### <span id="page-6-1"></span>3.3. Montage du détecteur

### <span id="page-6-2"></span>3.3.1. Montage du support

Monter dans un premier temps le support destiné au montage mural ou sur poteau. Desserrer les vis du support à l'aide d'un tournevis cruciforme.

#### *Montage mural*

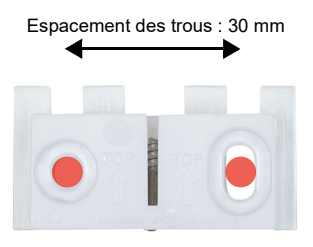

#### *Fig. 4 Vue de devant*

Fixer le support au mur à l'aide de deux vis. Utiliser le matériel de fixation (chevilles, vis) adapté au support.

Veiller à ce que les flèches pointent vers le haut.

#### *Montage sur poteau*

L'appareil est monté sur le poteau avec le collier fourni.

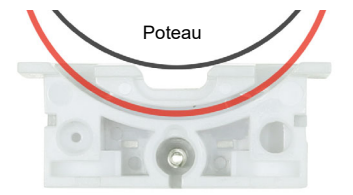

*Fig. 5 Vue de dessous*

Insérer le collier à travers l'évidement du support. Fixer le collier sur le pylône.

Veiller à ce que les flèches pointent vers le haut.

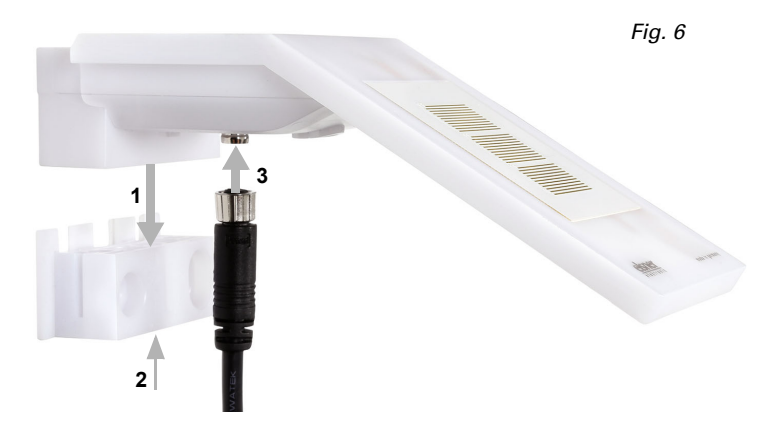

### <span id="page-7-0"></span>3.3.2. Montage et raccordement de l'appareil

- 1. Déplacer l'appareil du haut pour le placer sur le support.
- 2. Serrer la vis du support de manière à sécuriser l'appareil.
- 3. Visser le connecteur M8 du câble de raccordement sur le dessous de l'appareil à l'aide de la douille de raccordement.

Raccorder l'extrémité dénudée du câble de raccordement avec le bus KNX et la tension auxiliaire. Pour ce faire, utiliser le boîtier de raccordement et les bornes fournis.

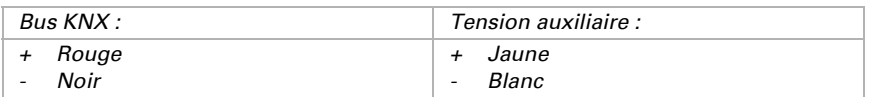

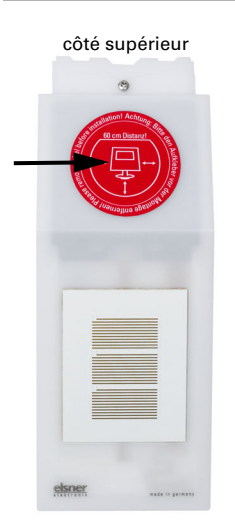

*Fig. 7*

*Après l'installation, retirez l'autocollant d'information "Distance" sur le dessus du couvercle.*

### <span id="page-8-0"></span>3.4. Instructions de montage et de mise en service

La configuration se réalise par le logiciel KNX ETS. Le fichier de produit est disponible au téléchargement sur la page d'accueil de Elsner Elektronik www.elsner-elektronik.de dans le menu « service ».

Après l'application de la tension de bus, l'appareil se trouve pendant environ 4 secondes dans la phase d'initialisation. Dans cette période ne peut être reçue ou envoyée aucune information par le bus.

# <span id="page-8-1"></span>4. Affecter une adresse à l'appareil

L'appareil est livré avec l'adresse bus 15.15.255. Une autre adresse peut être programmée dans le logiciel ETS en écrasant l'adresse 15.15.255 ou paramétrée via la touche de programmation sur l'appareil.

La touche de programmation est accessible via l'ouverture de la partie inférieure du boîtier et encastrée d'env. 15 mm. Utilisez un objet fin pour atteindre la touche, par ex. un fil de 1,5 mm².

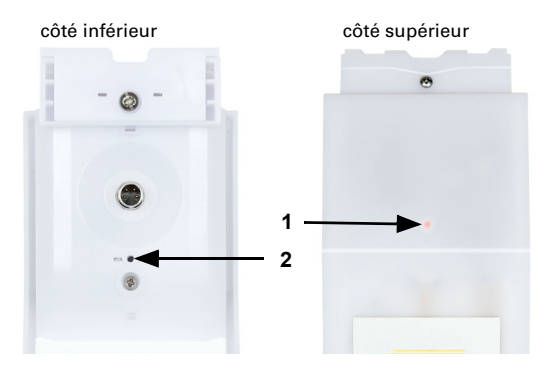

*Fig. 8*

- *1 LED de programmation (sous le couvercle semitransparent)*
- *2 Touche de programmation pour le paramétrage de l'appareil*

## <span id="page-9-0"></span>5. Protocole de transmission

### <span id="page-9-1"></span>5.1. Liste de tous les objets de communication

#### *Abréviations des bannières :*

- *K Communication*
- *L Lire*
- *S Écrire*
- *Ü Transmettre*
- *A Actualiser*

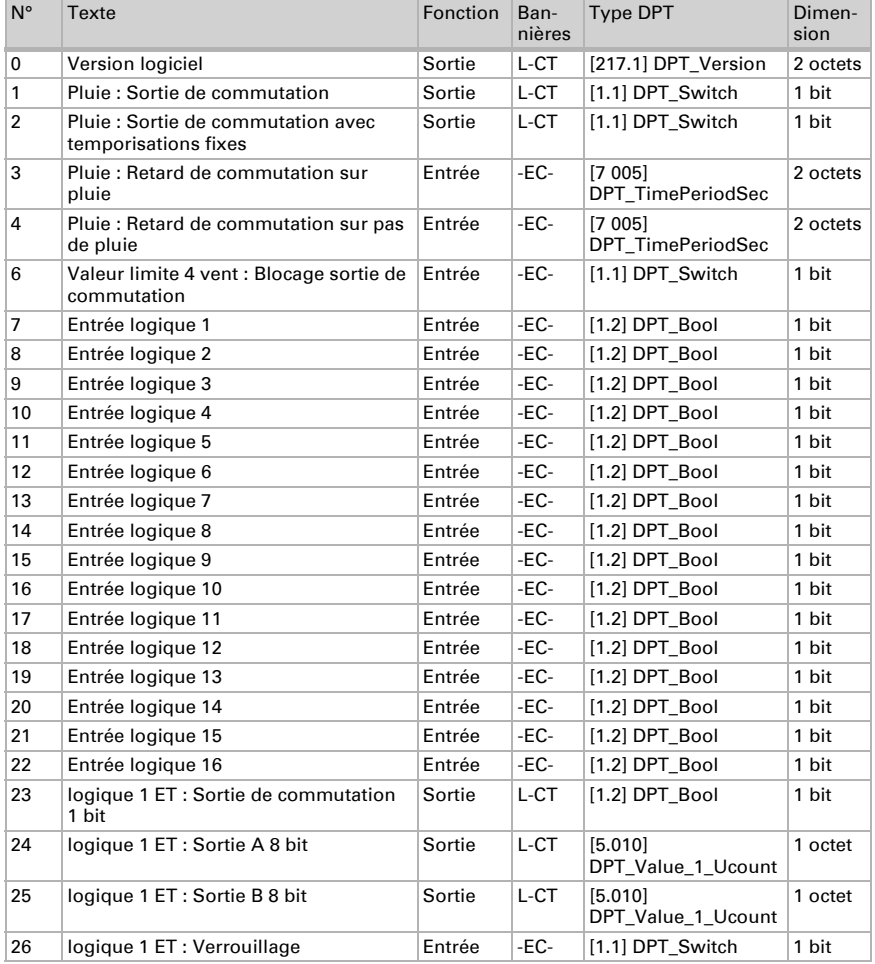

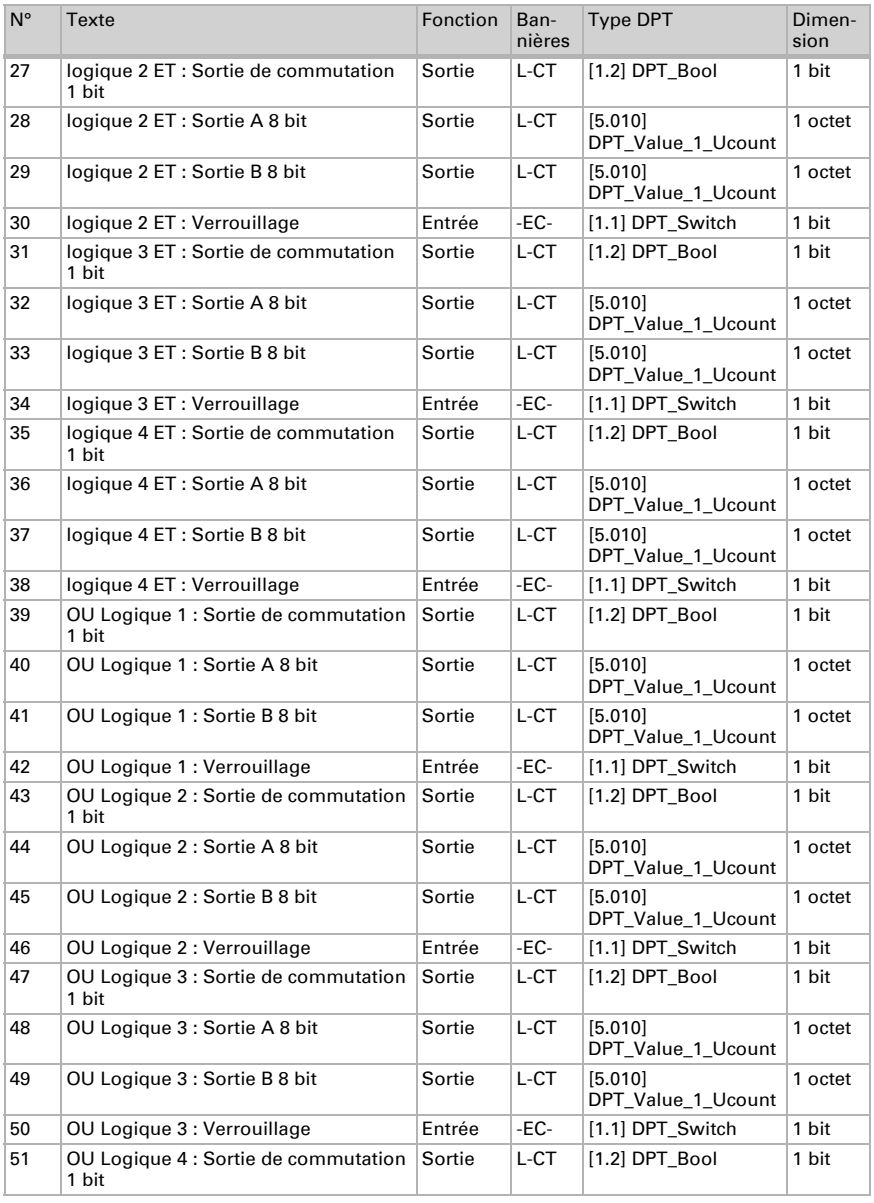

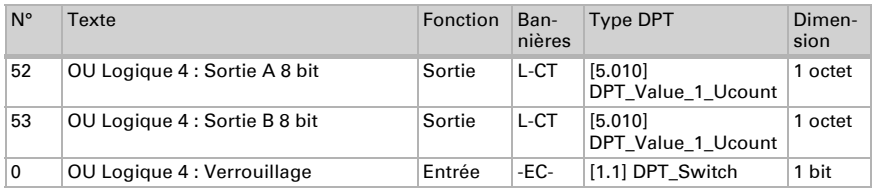

# <span id="page-11-0"></span>6. Réglage des paramètres

### <span id="page-11-1"></span>6.0.1. Comportement en cas de panne de secteur/du retour de tension

*Comportement en cas de panne de tension de bus ou de panne de la tension auxiliaire*

L'appareil ne transmet rien.

#### *Comportement en cas de retour de la tension de bus ou de la tension auxiliaire et suivant la programmation ou la réinitialisation*

L'appareil transmet toutes les valeurs mesurées ainsi que les sorties de commutation et d'état conformément au comportement de transmission configuré dans les paramètres avec les temporisations qui sont déterminées dans le bloc de paramètres « Réglages généraux ».

### <span id="page-11-2"></span>6.1. Réglages généraux

Déterminez les caractéristiques de base de la transmission de données. Une temporisation de la transmission différente empêche une surcharge du bus peu après la réinitialisation.

À la rubrique Identification d'objets, vous pouvez entrer une identification (un sigle) supplémentaire pour les objets de l'appareil, p. ex. « SdS » pour la salle de séjour, afin de retrouver les affectations aux pièces.

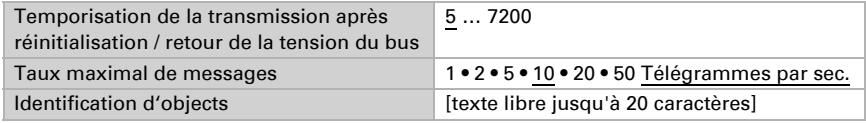

### <span id="page-11-3"></span>6.2. Pluie

Activer le capteur de pluie afin d'utiliser des objets et des sorties de commutation.

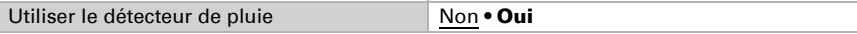

Déterminez dans quels cas les temps de temporisation reçus par objet doivent être maintenus. Le paramètre n'est pris en compte que si le réglage par objet est activé cidessous. Sachez que le réglage "après retour de tension et programmation" ne doit pas être utilisé pour la première mise en service, étant donné que les réglages d'usine sont toujours utilisés jusqu'à la 1ère communication (le réglage via les objets est ignoré).

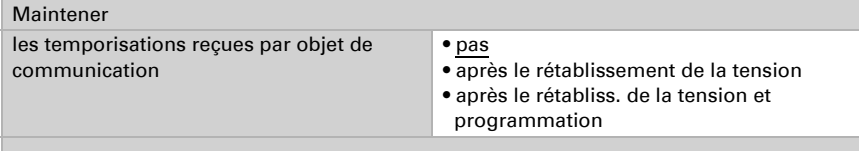

Sélectionnez si la sortie de pluie spéciale doit être utilisée avec des retards de commutation fixes. Cette sortie de commutation ne présente aucun retard lors de la détection de la pluie et un retard de 5 minutes après le séchage.

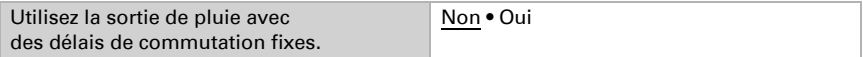

Réglez les temps de temporisation. Si les temporisations sont définies via des objets, les temps définis ici ne sont valables que jusqu'à la 1ère communication.

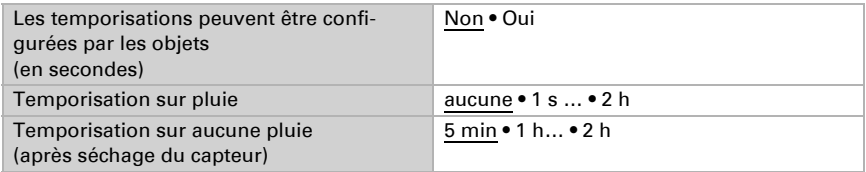

Déterminez le comportement de transmission pour la sortie de commutation de la pluie et spécifier la valeur de l'objet en cas de pluie.

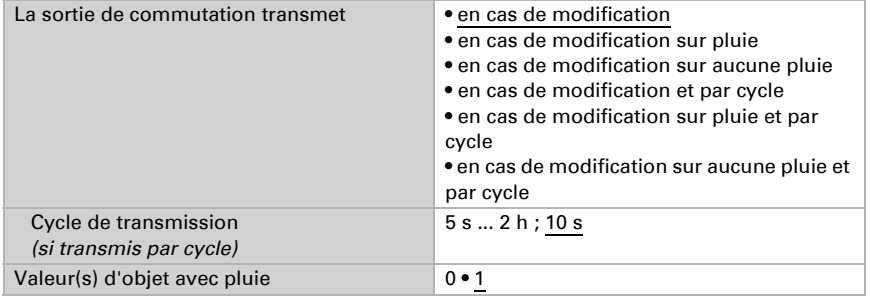

### <span id="page-12-0"></span>6.3. Logique

L'appareil fournit 16 entrées logiques, 4 éléments logiques ET et 4 éléments logiques OU.

Activez les entrées logiques et attribuez les valeurs des objets jusqu'à la 1ère communication.

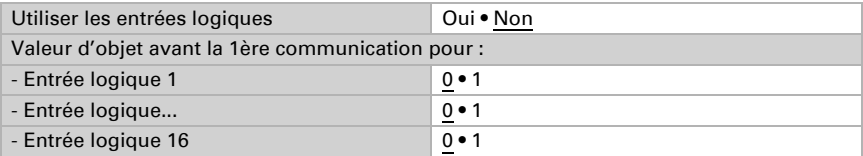

Activez les sorties logiques requises.

### ET Logique

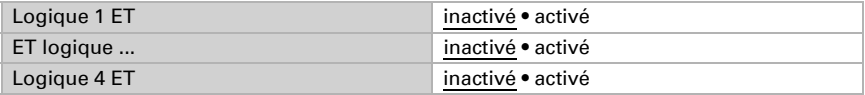

### OU logique

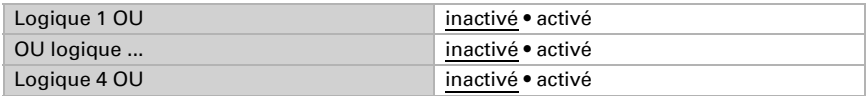

### <span id="page-13-0"></span>6.3.1. ET logique 1-4 et OU logique 1-4

Pour la logique ET et la logique OU, les mêmes possibilités de configuration sont disponibles.

Chaque sortie logique peut envoyer un objet 1 bit ou deux objets 8 bits. Déterminez à chaque fois ce que la sortie envoie avec la logique =  $1$  et = 0.

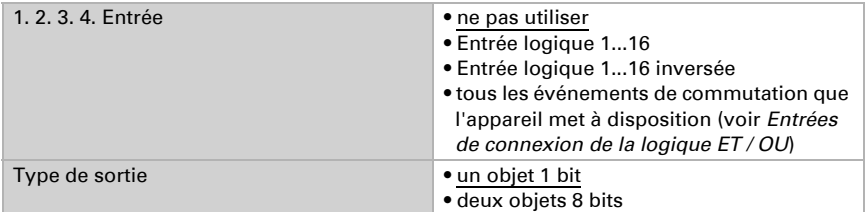

S le type de sortie est un objet 1 bit, déterminez les valeurs de sortie pour différents états.

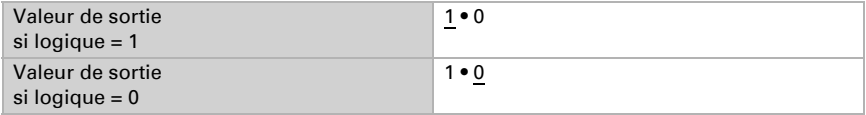

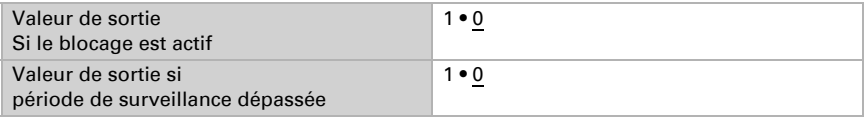

Si le type de sortie est deux objets 8 bits, déterminez le type d'objets et les valeurs de sortie pour différents états.

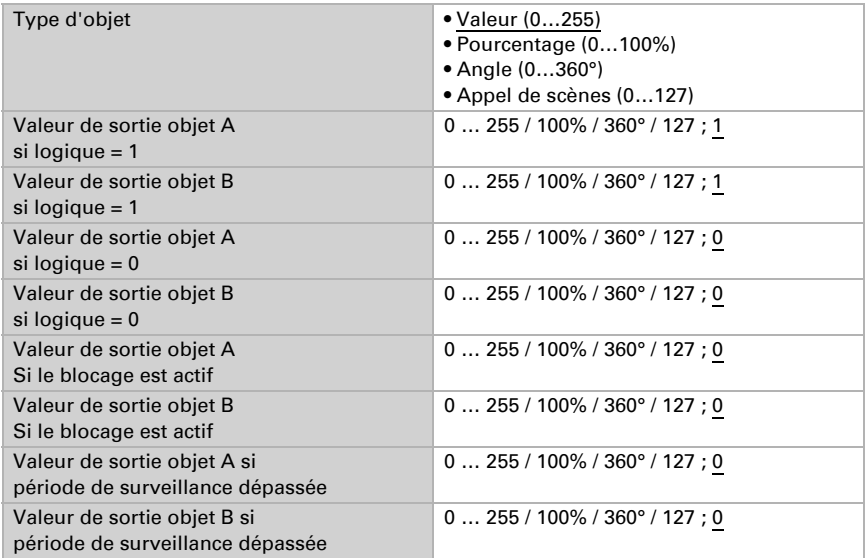

Réglez le comportement de la transmission de la sortie.

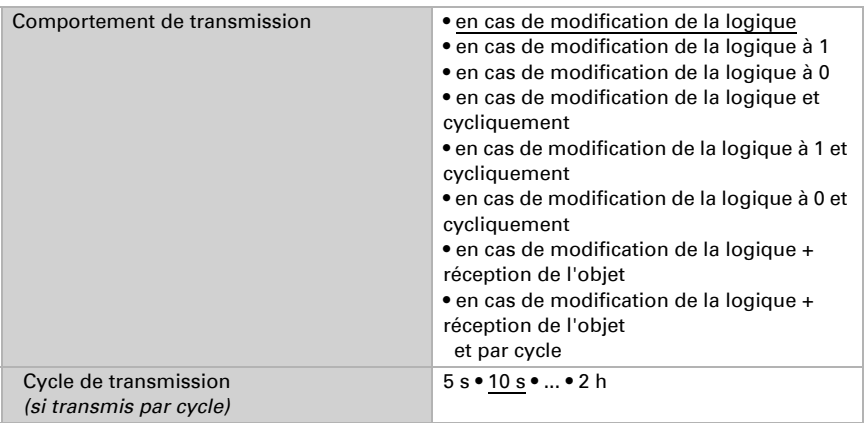

### **Verrouillage**

Activez si besoin le verrouillage de la sortie logique et déterminez ce qu'un 1 ou 0 signifie à l'entrée de verrouillage et ce qui se passe en cas de verrouillage.

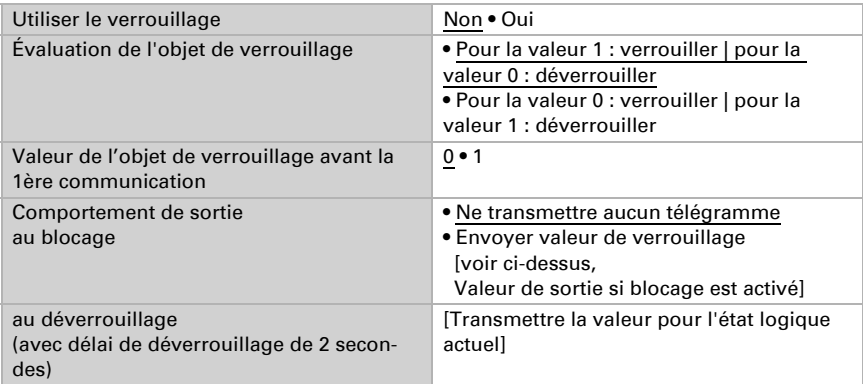

### Surveillance

Activez la surveillance d'entrée si nécessaire. Déterminez quelles entrées doivent être surveillées, dans quel cycle les entrées sont surveillées et quelle valeur l'objet « Etat de surveillance » doit avoir, si la période de surveillance est dépassée sans qu'une information retour n'ait lieu.

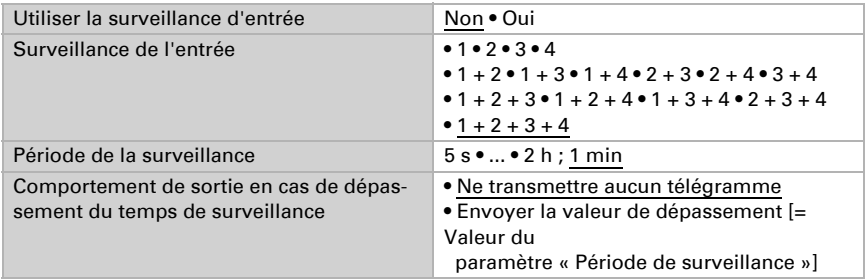

### <span id="page-15-0"></span>6.3.2. Entrées de connexion de la logique ET

Ne pas utiliser Entrée logique 1 Entrée logique 1 inversé Entrée logique 2 Entrée logique 2 inversé Entrée logique 3 Entrée logique 3 inversé Entrée logique 4 Entrée logique 4 inversé

Entrée logique 5 Entrée logique 5 inversé Entrée logique 6 Entrée logique 6 inversé Entrée logique 7 Entrée logique 7 inversé Entrée logique 8 Entrée logique 8 inversé Entrée logique 9 Entrée logique 9 inversé Entrée logique 10 Entrée logique 10 inversé Entrée logique 11 Entrée logique 11 inversé Entrée logique 12 Entrée logique 12 inversé Entrée logique 13 Entrée logique 13 inversé Entrée logique 14 Entrée logique 14 inversé Entrée logique 15 Entrée logique 15 inversé Entrée logique 16 Entrée logique 16 inversé Sortie de commutation pluie Sortie de commutation pluie inversée Sortie de commutation Pluie 2 Sortie de commutation Pluie 2 inversée

#### <span id="page-16-0"></span>6.3.3. Entrées de connexion de la logique OU

Les entrées de connexion de la logique OU correspondent à celles de la logique ET. En supplément de la logique OU sont disponibles en outre les entrées suivantes :

Sortie logique ET 1 Sortie logique ET 1 inversé Sortie logique ET 2 Sortie logique ET 2 inversé Sortie logique ET 3 Sortie logique ET 3 inversé Sortie logique ET 4 Sortie logique ET 4 inversé

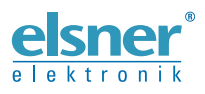

Elsner Elektronik GmbH Technologie de la commande et de l'automatisation Sohlengrund 16<br>75395 Ostelsheim 75395 Ostelsheim Tél. +49 (0) 70 33 / 30 945-0 info@elsner-elektronik.de Fax +49 (0) 70 33 / 30 945-20 www.elsner-elektronik.de

*Support technique: +49 (0) 70 33 / 30 945-250*